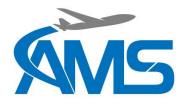

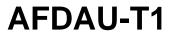

**Service Bulletin** 

# **AMS Service Bulletin**

# AMS-SB-2023-001

# AFDAU-T1 Firmware Update Version 1.4

**Issue Log** 

| Issue | Date             | Change Notes |
|-------|------------------|--------------|
| 1     | 20 November 2023 | -            |

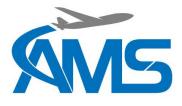

# AFDAU-T1

## **Service Bulletin**

### **1** Planning Information

#### **1.1 Applicable Products**

| Туре     | Part Number | Serial Number |
|----------|-------------|---------------|
| AFDAU-T1 | 231-001-00  | All           |

#### 1.2 Reason

New firmware for the AFDAU-T1 is available containing the following changes:

- Added support for Spidertracks Spider X satellite/cell tracking device.
- Added support for MSI DSC load cell signal conditioner.
- Changed fill stop message enumeration to indicate a Fill Stop instead of a Fill event message.
- Fixed bug that caused negative altitudes to report erratically. Negative altitudes now report as 0m AMSL until support for negative altitudes is added to the messaging protocol.
- Fixed bug that caused firmware load to sometimes fail.
- Fixed bug in self serialisation that allowed a unit to permanently store an invalid serial number. Added a feature to allow units with invalid serial numbers to reserialise.

#### 1.3 Description

Carrying out this bulletin consists of installing a new version of the AFDAU Config Tool and installing firmware to the AFDAU-T1 unit.

### 1.4 Approval & Compliance

This service bulletin does not constitute airworthiness approval of any kind. Compliance with this service bulletin is optional but recommended.

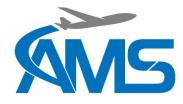

# AFDAU-T1

**Service Bulletin** 

2 Material Information

## 2.1 Equipment, Parts and Consumables

| Description       | Version/Revision | Туре                |
|-------------------|------------------|---------------------|
| AFDAU-T1 Firmware | V1.4             | Firmware            |
| AFDAU Config Tool | V1.1             | PC Software         |
| AMS-IM-1-001      | Rev 11           | Installation Manual |

#### Table 2: Applicable Materials

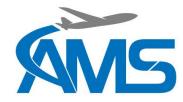

# AFDAU-T1

## **Service Bulletin**

## 3 Accomplishment Instructions

- 1. Install or update current installation of AFDAU Config Tool to version 1.1 as per section 5.2 of the Installation Manual P/N: AMS-IM-1-001 Rev 11.
- 2. Record the current AFDAU-T1 configuration via the AFDAU Config Tool as per section 5.4 of the Installation Manual P/N: AMS-IM-1-001 Rev 11.

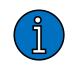

This can be accomplished by using the READ and SAVE buttons on the configuration page of the AFDAU Config Tool, which will save a copy of the configuration in a text file on your computer, alternatively take a photo of the configuration page or manually record the configuration.

NOTE

3. Carry out the firmware update to the AFDAU-T1 as per section 5.3 of the Installation Manual P/N: AMS-IM-1-001 Rev 11.

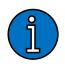

NOTE

For AFDAU-T1 firmware versions less than v1.3, this process can take up to 10 minutes. While this process occurs, the port to reconnect the AFDAU-T1 will not be available. The port will reappear in the dropdown box once the log management process is done.

Version 1.3 and greater introduce log management functionality. Logs with old log name formats will be renamed to the current log name format and logs with invalid names will be deleted.

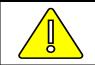

#### CAUTION

#### ALL LOGS OLDER THAN 1 CALENDAR YEAR WILL BE DELETED. IF YOU WISH TO RETAIN LOGS OLDER THAN 1 YEAR CONTACT AMS FOR HELP.

- 4. **For new installations**, carry out the configuration of the AFDAU-T1 as per section 5.4 of the Installation Manual P/N: AMS-IM-1-001 Rev 11.
- 5. For existing installations,
  - a. Read the configuration from the AFDAU-T1 using the AFDAU Config Tool. If this does not work, read your saved firmware or re-enter it from your records as per section 5.4 of the Installation Manual P/N: AMS-IM-1-001 Rev 11.
  - b. Ensure Asset Type and all other configurations are correct for the interfaced sensors, section 3 of the Installation Manual P/N: AMS-IM-1-001 Rev 11 refers.
  - c. Write the configuration to the AFDAU-T1, section 5.4 of the Installation Manual P/N: AMS-IM-1-001 Rev 11 refers.
- 6. Carry out final functional check of the AFDAU-T1 system as per section 4.5.4 of the Installation Manual P/N: AMS-IM-1-001 Rev 11 refers.